## **Crear unidades de equipo**

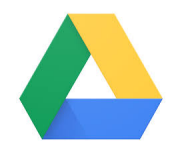

Si trabajas con otros compañeros seguramente necesitaréis compartir gran cantidad de documentos.

Con **Google Drive >> Unidades compartidas** puedes crear una unidad compartida, y añadir las personas que estén en dicho grupo de trabajo.

Finalmente crear la carpetas que necesitéis y subir los ficheros a las mismas. De esta manera todos tendréis acceso a todos los documentos de la unidad compartida sin necesidad de gestionar ningún permiso.

Este tipo de unidades son las indicadas para los grupos, secciones, unidades …

## Guía paso a paso

Accede a la dirección de **[Unidades Compartidas](https://support.google.com/a/answer/7212025?hl=es)** donde encontrarás información relativa a:

- ¿Qué se puede hacer con las unidades compartidas?
- Comparación entre las unidades compartidas y Mi unidad
- Aprovechar al máximo las unidades compartidas
- Cuándo se debe crear una unidad compartida
- Cuándo se debe reorganizar una unidad compartida

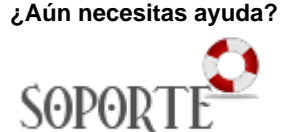

## Contenido relacionado

- **Instalar antivirus ESET para** [PAS o PDI](https://sicpd.usal.es/display/LAZ/Instalar+antivirus+ESET+para+PAS+o+PDI)
- [Instalar ChemOffice para PDI](https://sicpd.usal.es/display/LAZ/Instalar+ChemOffice+para+PDI+y+Estudiantes)  [y Estudiantes](https://sicpd.usal.es/display/LAZ/Instalar+ChemOffice+para+PDI+y+Estudiantes)
- [Cómo saber qué identidad y](https://sicpd.usal.es/pages/viewpage.action?pageId=5180475)  [credenciales tengo en la USAL](https://sicpd.usal.es/pages/viewpage.action?pageId=5180475)
- **[Instalar SPSS para estudiantes](https://sicpd.usal.es/display/LAZ/Instalar+SPSS+para+estudiantes)** [Instalar SPSS para PDI](https://sicpd.usal.es/display/LAZ/Instalar+SPSS+para+PDI)